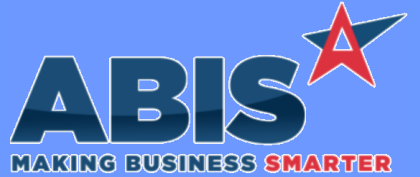

*ECR #*

 *35971*

 *35972*

## **Adjutant Desktop Release Notes Version 2101.1970**

**Program/Change Change Description Accounts Payable** Effective with 1099 reporting for tax year 2020, the IRS has discontinued use of box 7 on the 1099-MISC form for reporting nonemployee compensation. All nonemployee compensation must now be reported using the new 1099-NEC form. The new 1099-NEC form has been developed and is available for use. All existing 1099 Types that were previously reported in box 7 of the 1099-MISC form must be updated in the 1099 Types Rule Maintenance screen to point to the new 1099-NEC form in box 1. Refer to the wiki link below for step-by-step instructions on updating your 1099 settings, or contact your Strategist for assistance. A separate email with the instructions has also been sent to customers to announce the change and the needed setup items. **New 1099-NEC Form Wiki Link:** *http://www.abiscorp.com/adjwiki/Implementing-the-1099-NEC-Form-for-2020.ashx* **Rules\*\*: TYPE1099 Wiki Link 2:** *http://www.abiscorp.com/AdjWiki/PRINTAP1099.ashx* Effective with 1099 reporting for tax year 2020, the IRS has discontinued use of box 7 on the 1099-MISC form for reporting nonemployee compensation. All nonemployee compensation must now be reported using the new 1099-NEC form. The new 1099-NEC form has been developed and is available for use. The 1096 Form has also been updated to comply with the changes to accommodate the new 1099-NEC type. All existing 1099 Types that were previously reported in box 7 of the 1099-MISC form must be updated in the 1099 Types Rule **New 1096 Form**

Maintenance screen to point to the new 1099-NEC form in box 1 and to box 20 on the 1096 Form. Refer to the wiki link below for step-by-step instructions on updating your 1099 settings, or contact your Strategist for assistance. A separate email with the instructions has also been sent to customers to announce the change and the needed setup items.

**Wiki Link:** *http://www.abiscorp.com/adjwiki/Implementing-the-1099-NEC-Form-for-2020.ashx*

**Wiki Link 2:** *http://www.abiscorp.com/AdjWiki/PRINTAP1099.ashx*

**Rules\*\*: TYPE1099**

**Accounts Receivable**

*Page 1 of 8*

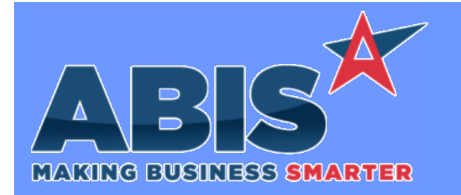

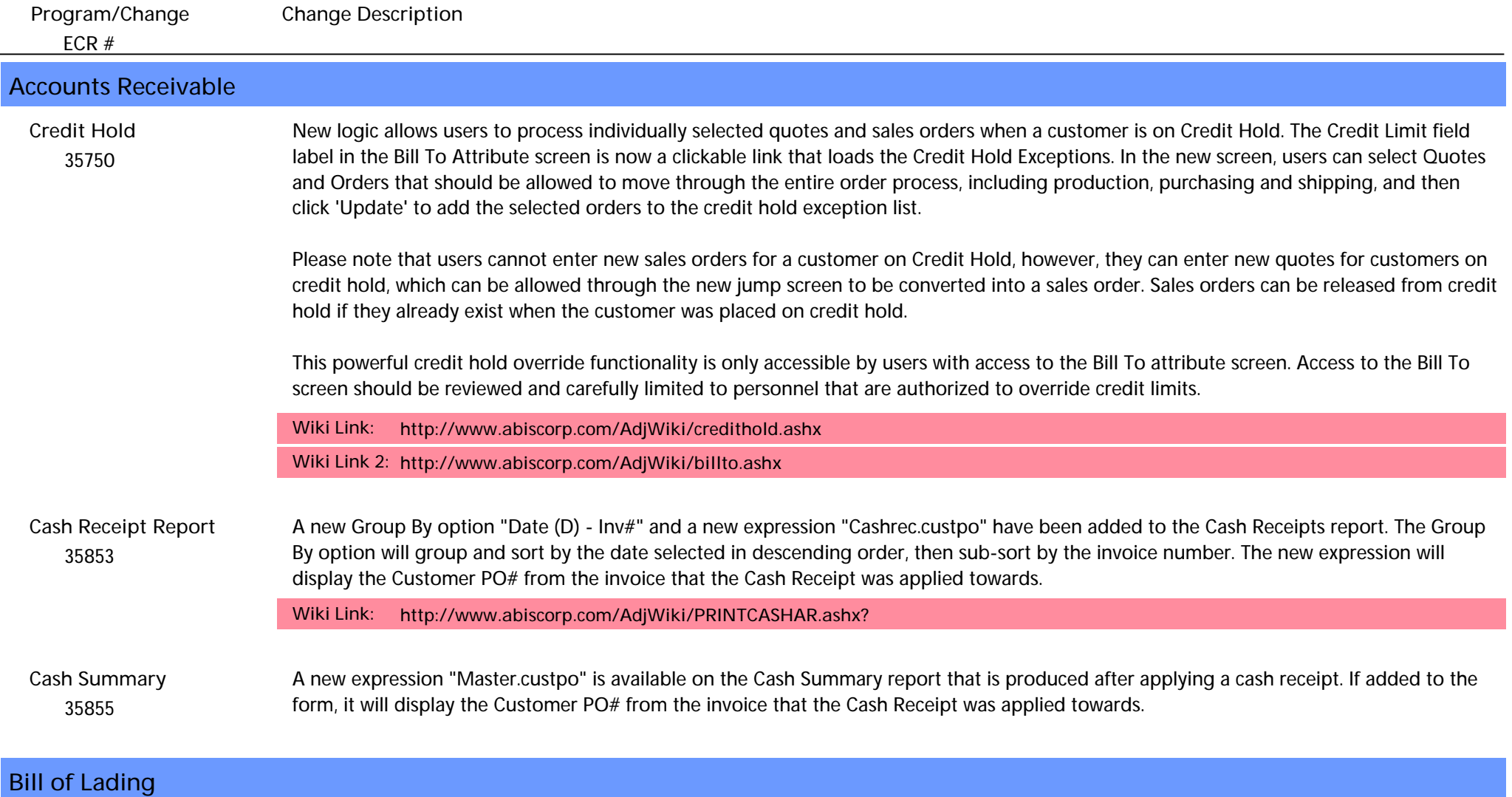

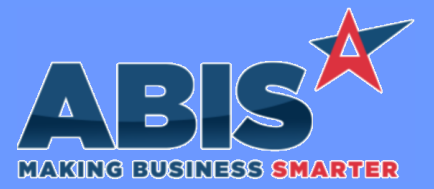

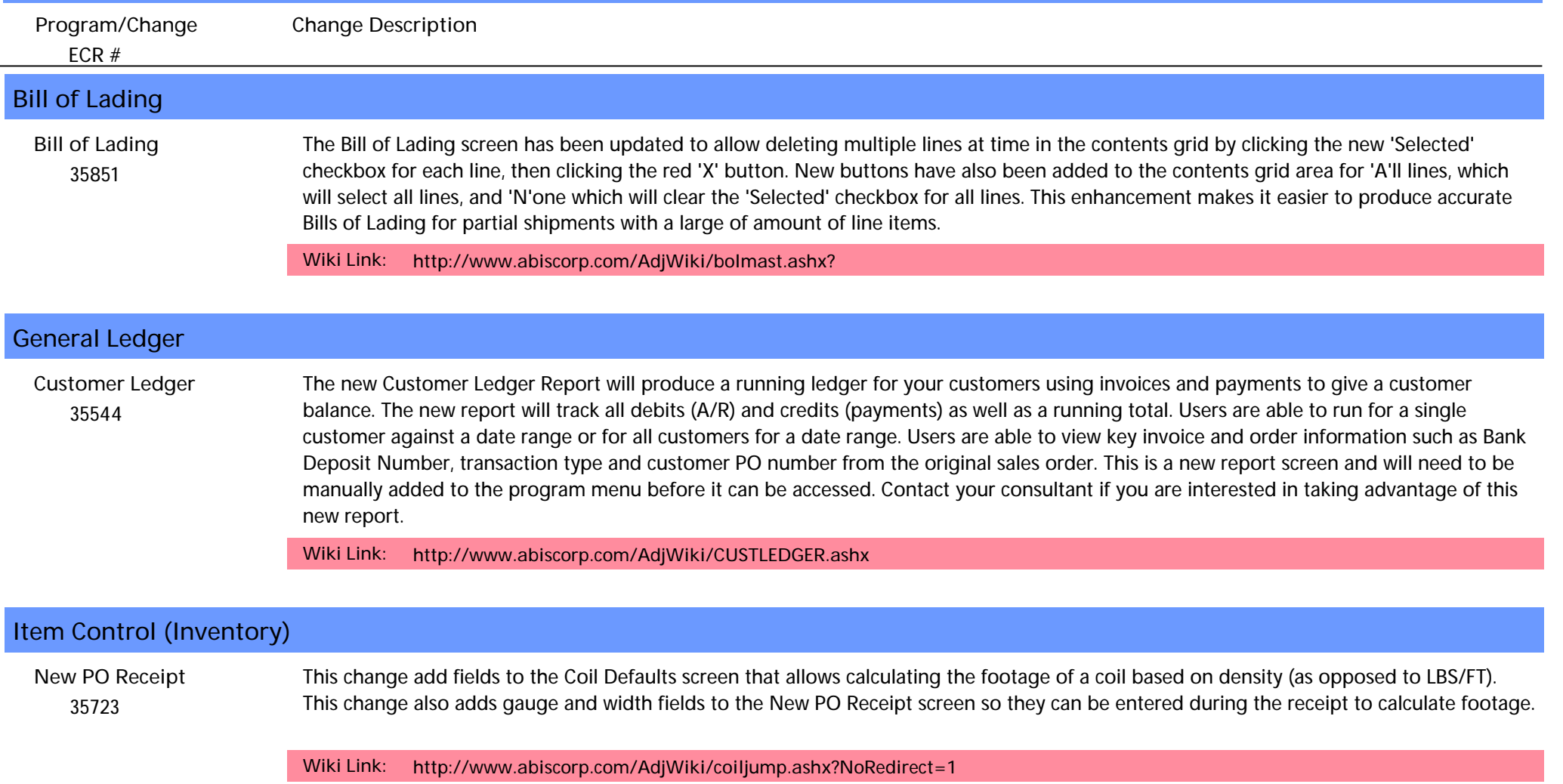

**Wiki Link 2:** *http://www.abiscorp.com/AdjWiki/PORECNEW.ashx?NoRedirect=1*

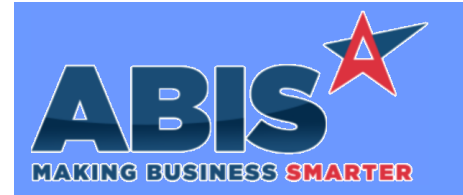

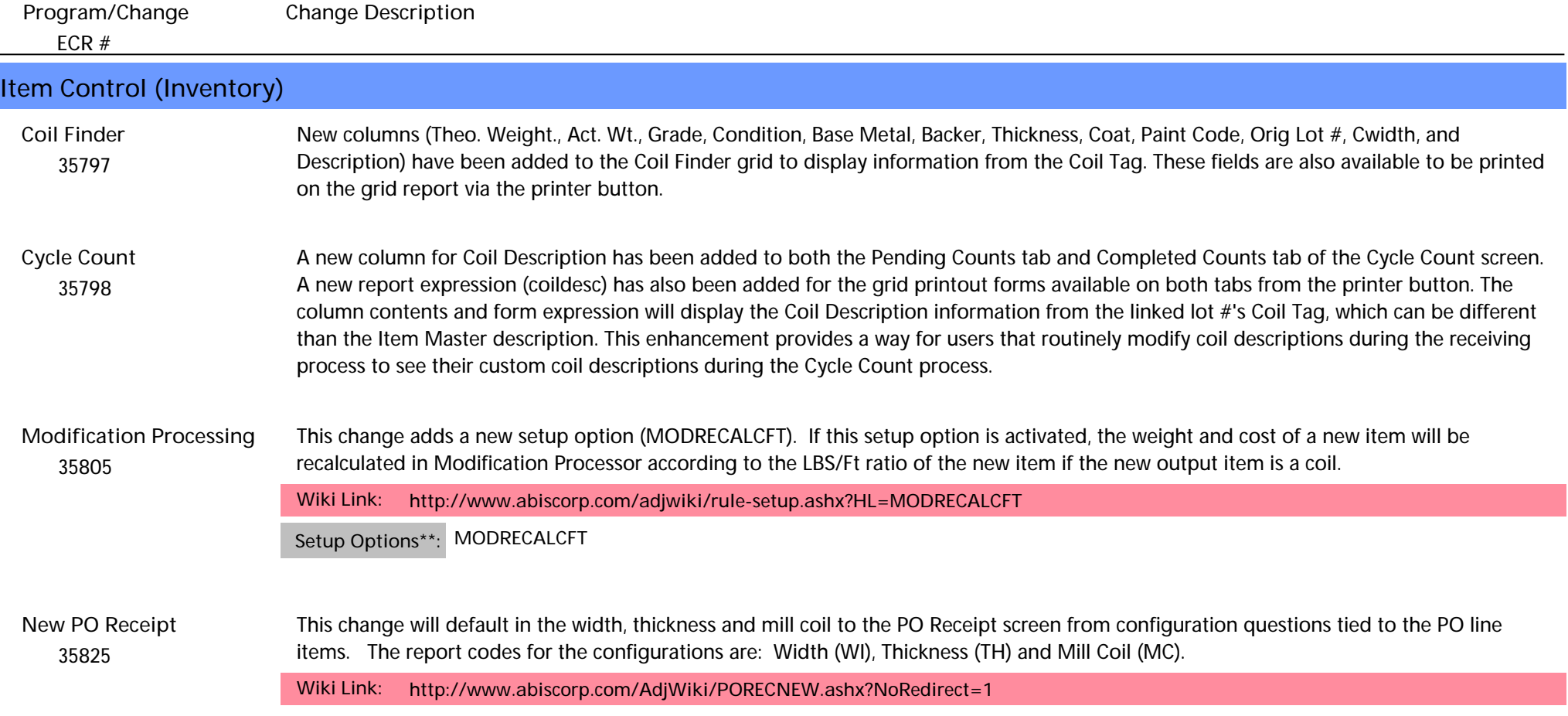

# **Order Entry**

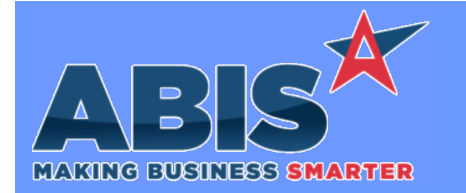

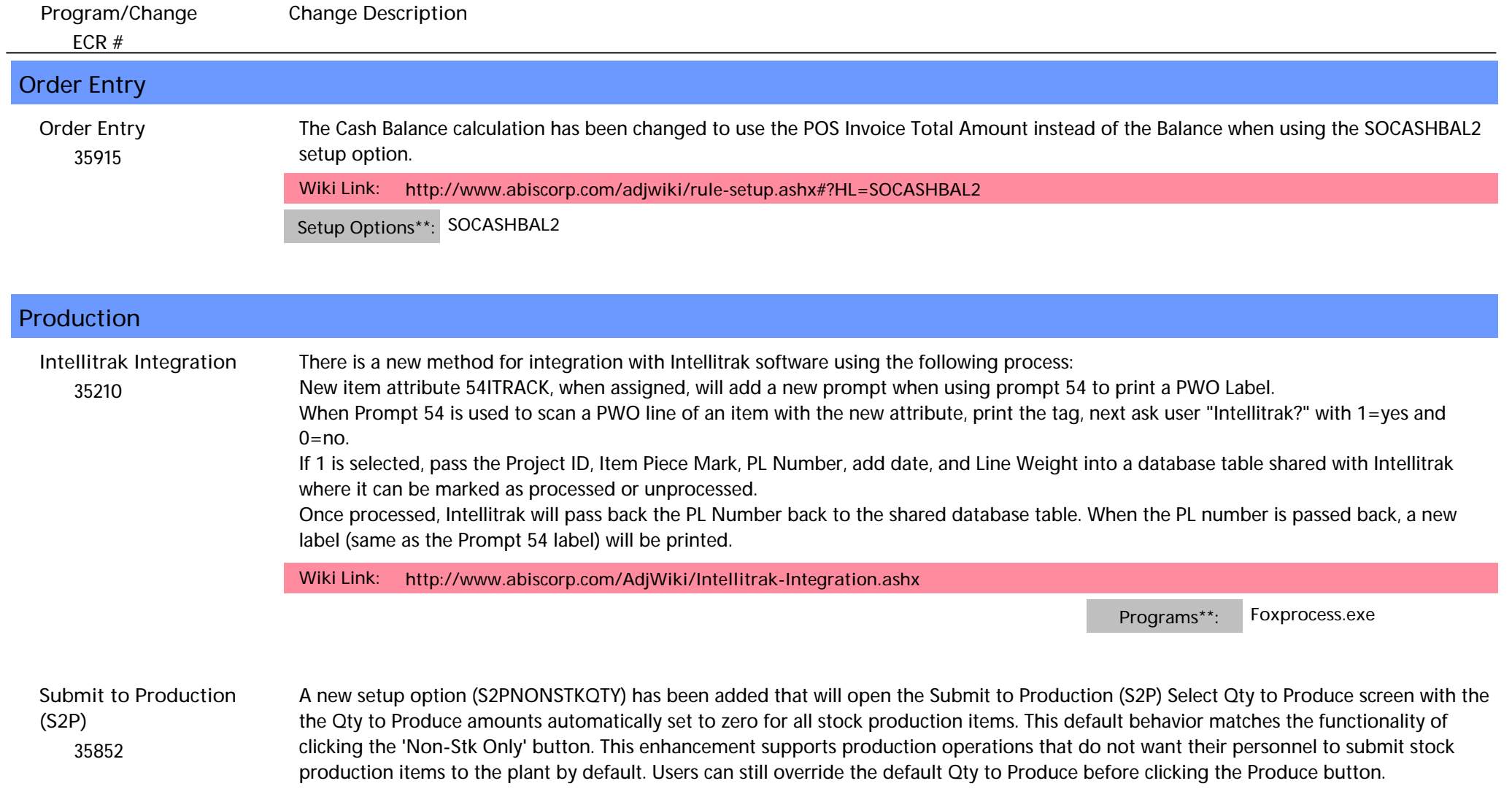

**Wiki Link:** *http://www.abiscorp.com/adjwiki/rule-setup.ashx?HL=S2PNONSTKQTY*

**Setup Options\*\*: S2PNONSTKQTY**

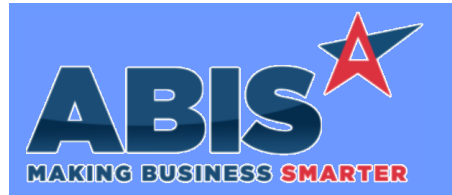

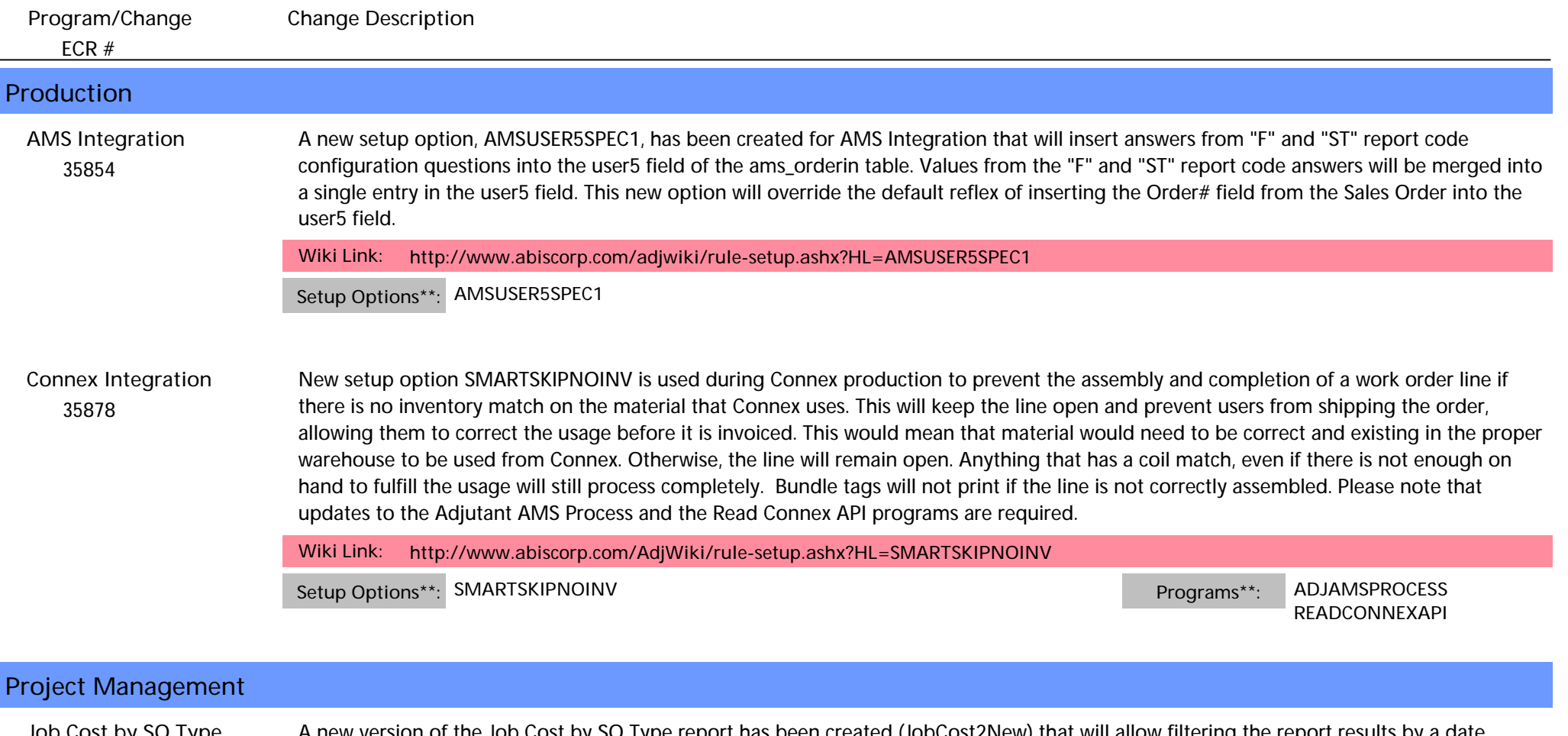

 *35799* A new version of the Job Cost by SO Type report has been created (JobCost2New) that will allow filtering the report results by a date range, and also includes Warehouse filters. This new reporting screen will need to be added to the Menu Prompts screen in order to be accessible. **Job Cost by SO Type Report**

**Wiki Link:** *http://www.abiscorp.com/adjwiki/Job-Cost-by-SO-Type-Report-New.ashx*

#### **Quoting**

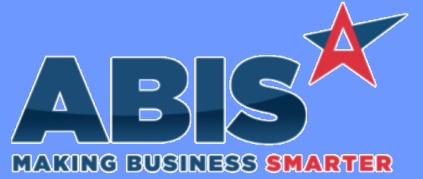

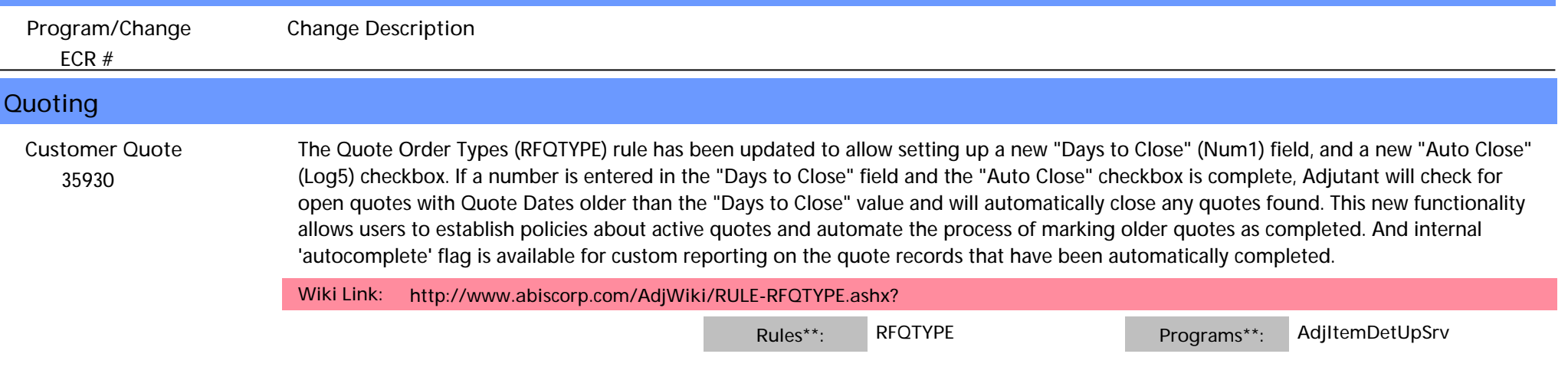

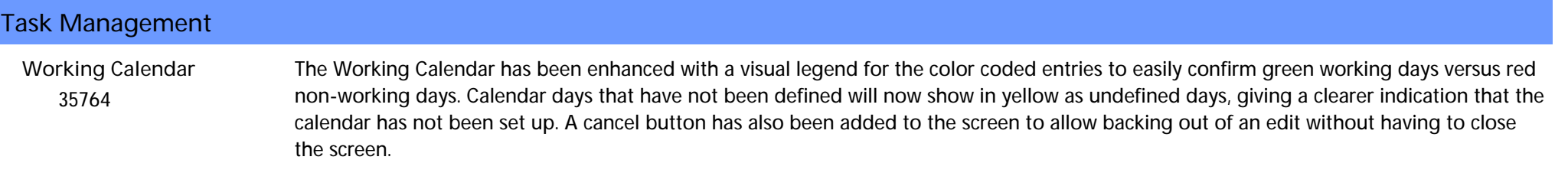

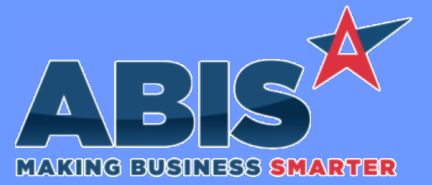

*Page 8 of 8*

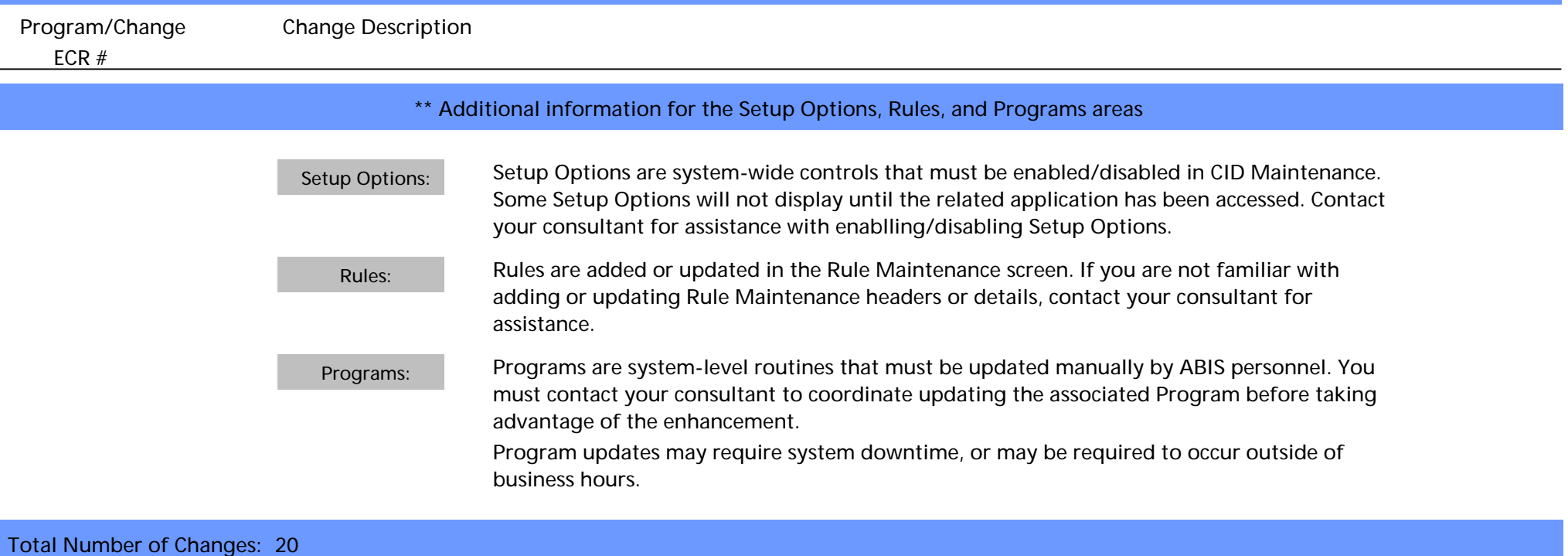